## **การตั้งค่า Hotmail ส าหรับใช้งานระบบอีเมลมหาวิทยาลัยมหิดล (MU Webmail)**

1. เปิด Hotmail และคลิกเลือก *ตัวเลือก* ที่อยู่บริเวณมุมบนด้านขวามือ ดังภาพ จากนั้นจะปรากฎ รายการเมนู ให้เลือกเมนู *ตัวเลือกเพิ่มเติม...*

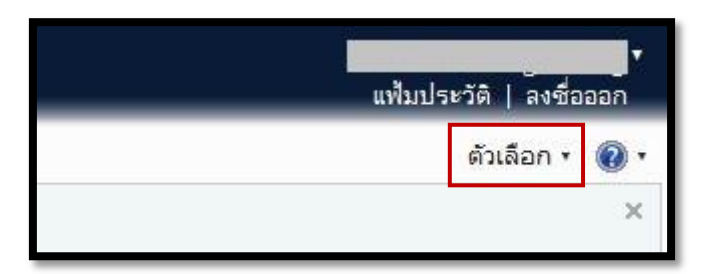

*2.* หลังจากคลิกเลือก *ตัวเลือกเพิ่มเติม...*จะปรากฎหน้าจอ ดังภาพ ให้คลิกเข้าไปที่ *การส่งหรือรับอีเมล จากบัญชีอื่น*

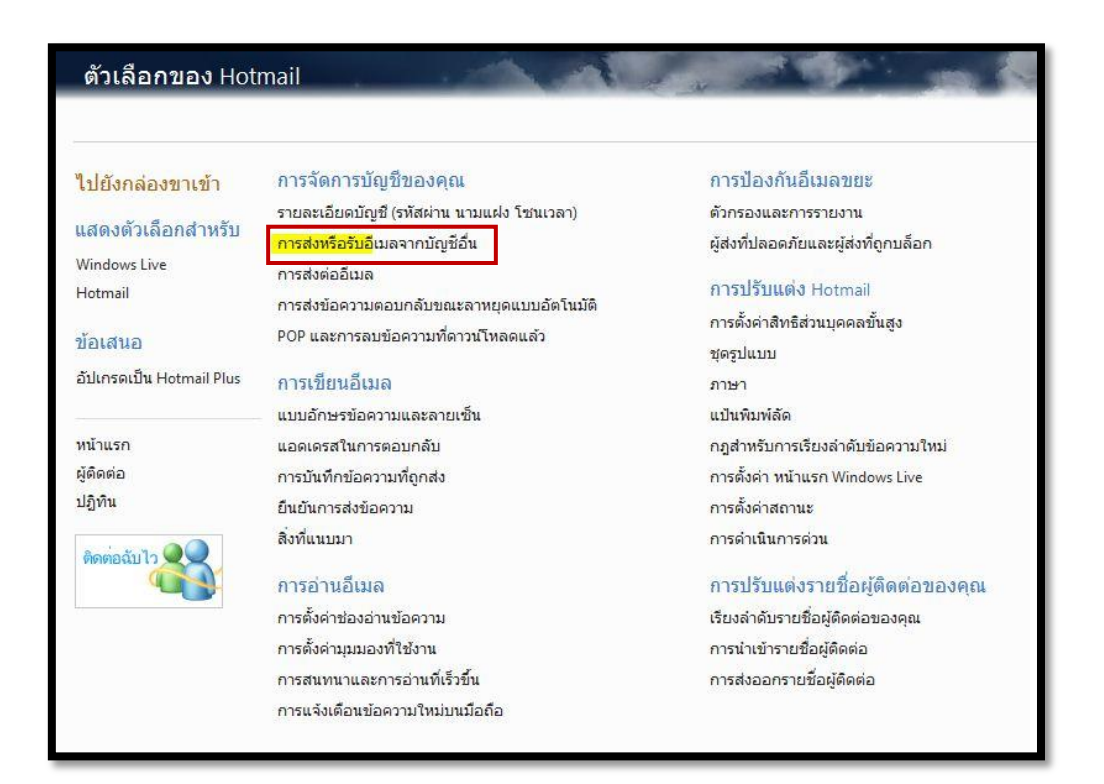

3. เมื่อปรากฎหน้าจอ ดังภาพ ให้คลิกที่ *เพิ่มบัญชีอีเมล*

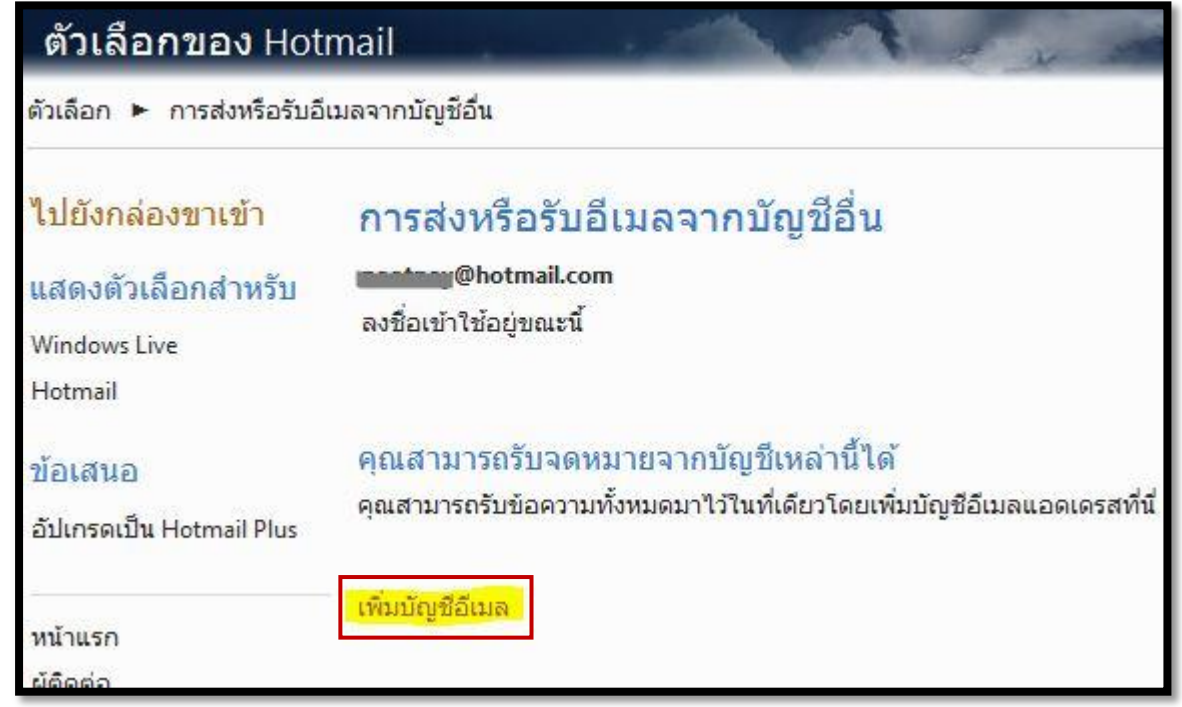

4. เมื่อปรากฎหน้าจอ ดังภาพ ให้คลิกเลือกที่ *ตัวเลือกขั้นสูง*

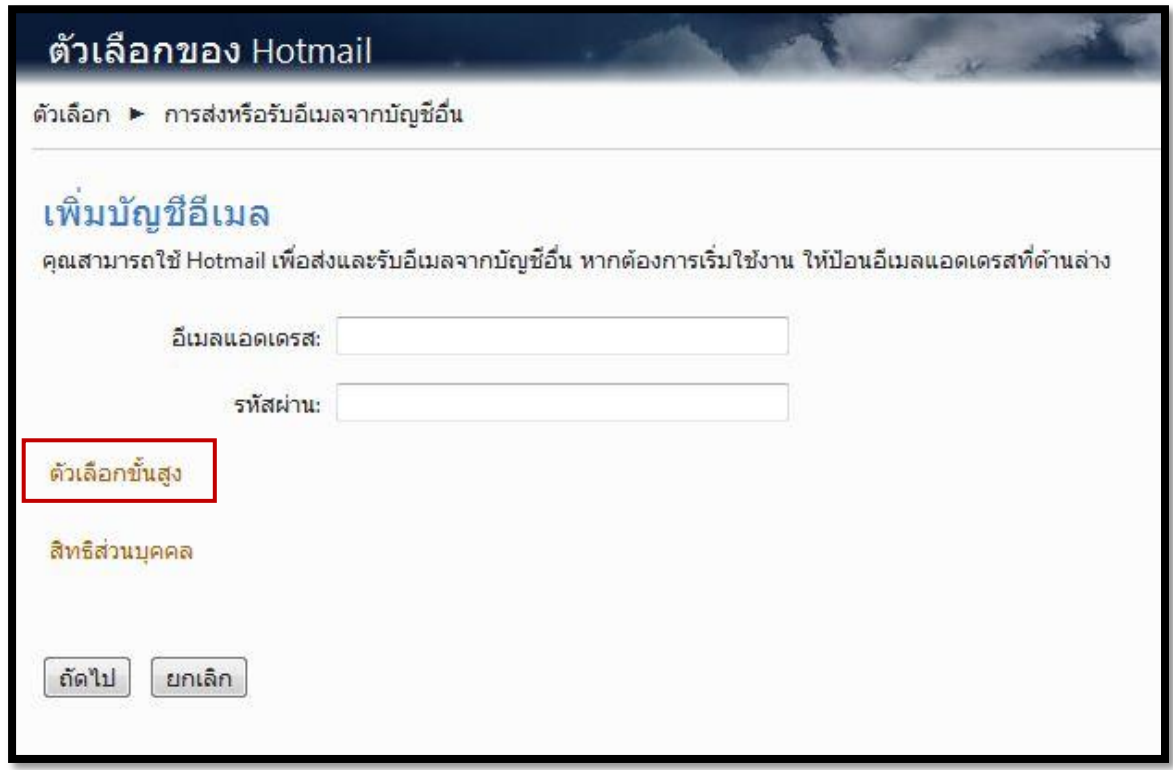

้ 5. จะปรากฎหน้าจอ ดังภาพ ให้ท่านกรอกข้อมูในแต่ละช่อง ดังนี้ค่ะ

ช่องอีเมลแอดเดรส : ชื่อภาษาอังฤษ.ตัวย่อนามสกุล 3 ตัว@mahidol.ac.th ช่องชื่อผู้ใช้ POP3: ชื่อภาษาอังฤษ.ตัวย่อนามสกุล 3 <u>ตัว[@mahidol.ac.th](mailto:ตัว@mahidol.ac.th)</u> เช่นเดียวกับอีเมล แอดเดรส และใส่รหัสผ่านของท่านในช่องรหัสผ่าน ช่องเซิร์ฟเวอร์จดหมายขาเข้า: mumail.mahidol.ac.th และพอร์ต เป็น 995

ื่อย่าลืม คลิกตัวเลือก Checkbox 2 ตัวเลือก ด้านล่าง เพื่อเปิดใช้การเชื่อมต่อที่ปลอดภัย (SSL) และ ใหร้ะบบเก็บสา เนาขอ้ความไวท้ี่เซิร์ฟเวอร์ดว้ยนะคะ เมื่อกรอกข้อมูลครบถ้วนแล้ว คลิกเลือก *ถัดไป* ค่ะ

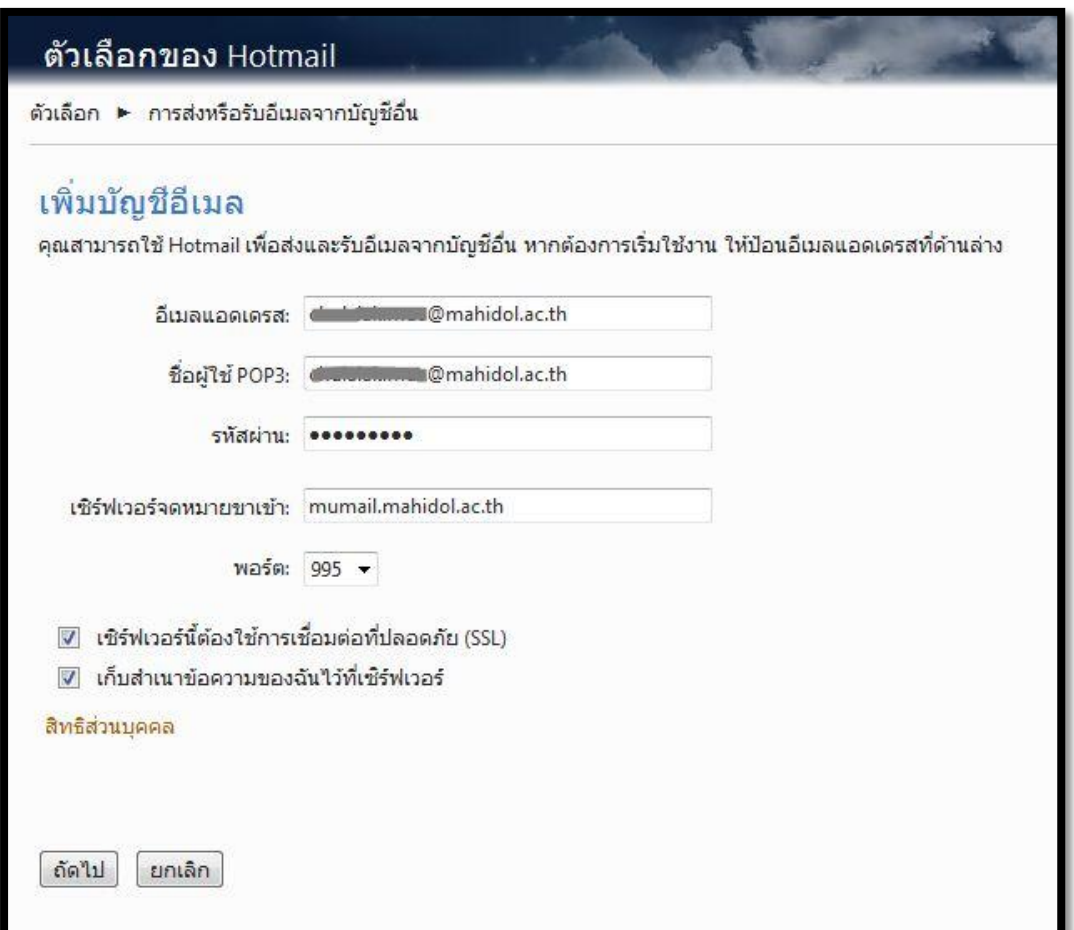

6. เมื่อท่านคลิก*ถัดไป* แลว้จะปรากฎหนา้จอใหท้ ่านเลือกรูปแบบการแสดงขอ้ความค่ะ โดยท่าน ี สามารถเลือกได้ว่า จะให้ข้อความที่ส่งมายัง MU webmail เข้าในกล่องขาเข้าเดียวกันกับข้อความที่ ส่งมา hotmail หรือจะแยกคนละโฟลเดอร์ท้งัน้ีตามตวัอยา่ งเลือกเป็นแบบแยกคนละโฟลเดอร์เพื่อ ความสะดวกในการอ่านขอ้ความ จากน้นัคลิกเลือก *บันทึก*ค่ะ

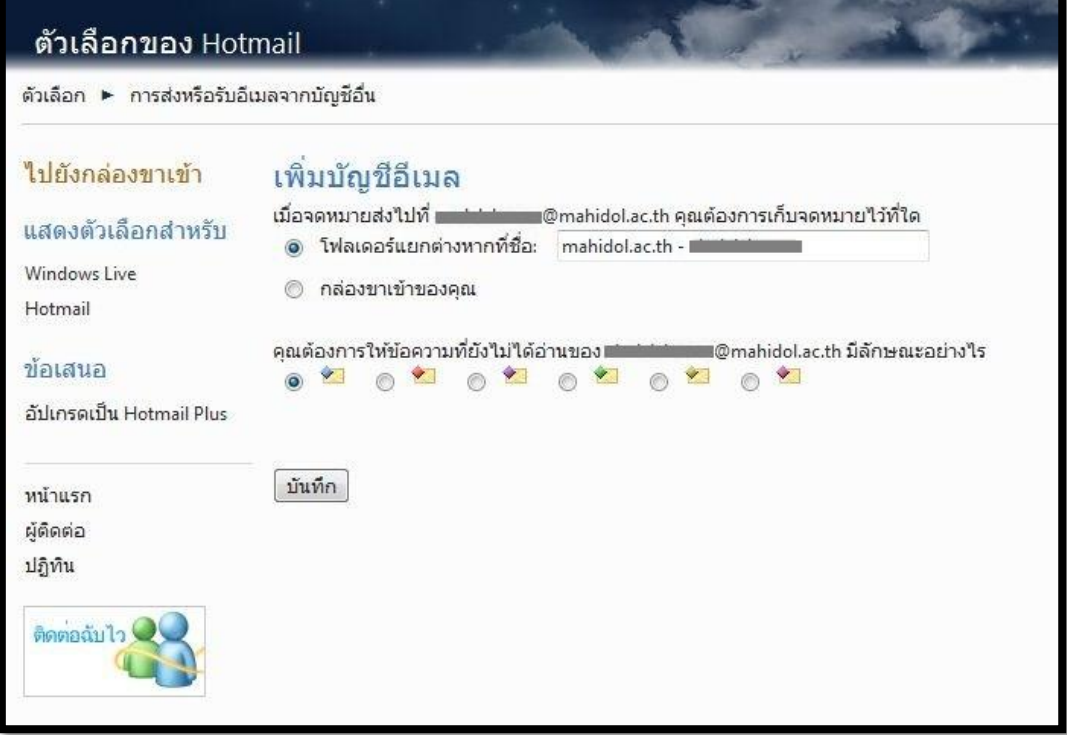

7. เมื่อท่านบันทึกการตั้งค่าแล้วระบบจะแสดงหน้าจอการเสร็จสิ้นการตั้งค่า ดังภาพ ค่ะ ซึ่งท่าน สามารถเลือกไปตรวจสอบและแกไ้ขการต้งัค่า หรือกลบัไปที่กล่องขาเขา้ไดจ้ากหนา้น้ี

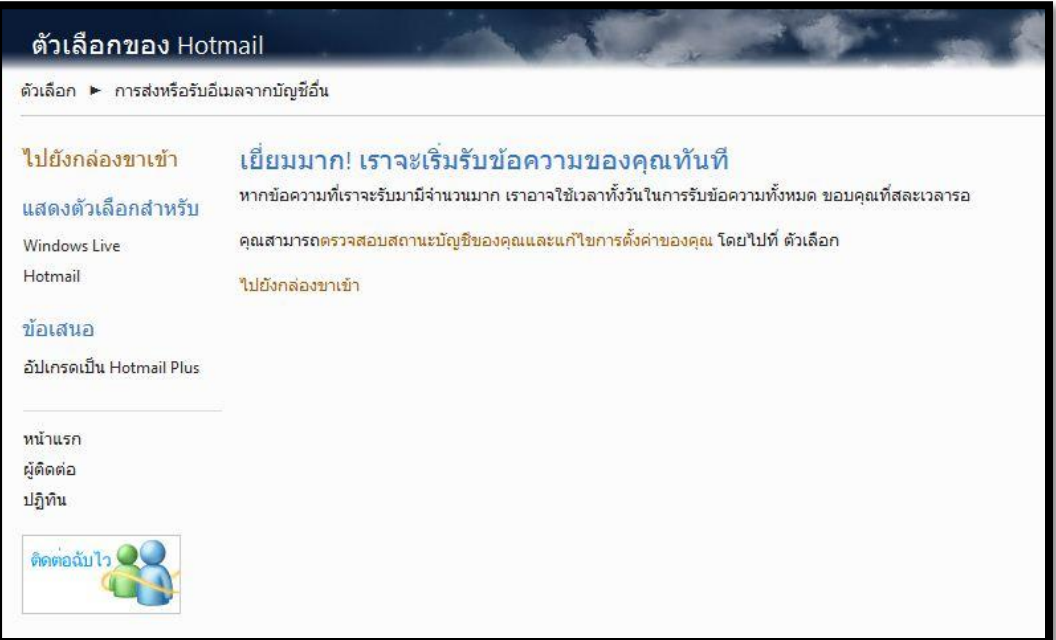

8. เมื่อท่านไปที่กล่องขาเข้า จะพบโฟลเดอร์ของ Mu Webmail ปรากฎที่เมนูด้านซ้ายมือ โดยเป็น โฟลเดอร์ยอ่ ย ภายใตเ้มนู*โฟลเดอร์*ค่ะ ดงัภาพค่ะ

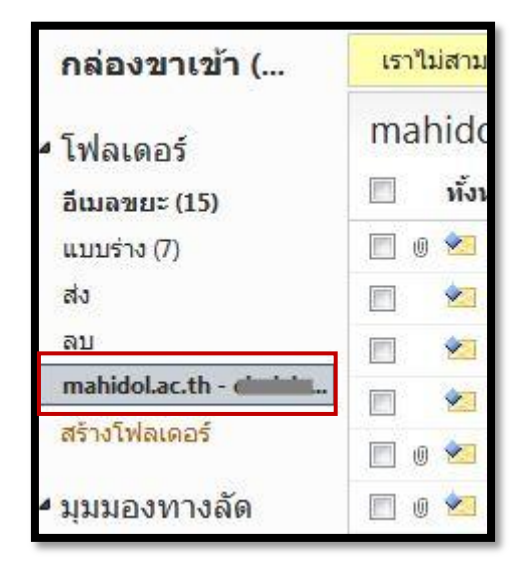

อย่าลืมยืนยันการเชื่อมต่ออีเมล โดยการเข้าไปที่ MU Webmail เพื่อตรวจสอบข้อความใหม่ ซึ่งท่านจะได้รับข้อความจาก Hotmail ที่มี link ให้ท่านคลิกเพื่อยืนยันการเชื่อมต่อนี้ เพียงเท่านี้ ท่าน ก็สามารถใชง้านรับและส่งอีเมลของมหาวทิยาลยั ผา่ นทาง hotmail ไดแ้ลว้ค่ะ

ท้งัน้ีเมื่อท่านตอ้งการส่งอีเมลใหม่โดยตอ้งการส่งในนามอีเมลของมหาวทิยาลยั ท่าน สามารถเลือก Account ในการส่งไดโ้ดยคลิก Account ตามภาพ และระบบจะแสดง Account ให้ ท่านเลือกค่ะ

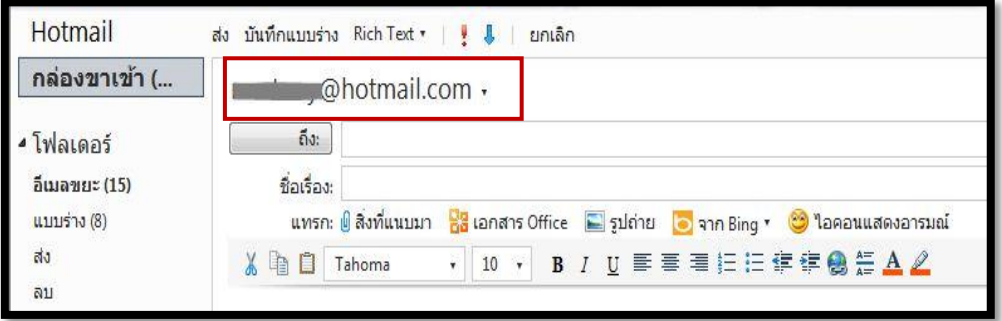